# **APIの利用**

#### 23j1-217 教科書P80-81

### **この時間の目標**

- •APIの利用
- S プログラム作成の工夫がよく理解でき、手順を工夫し て活用しようと思った
- •A プログラム作成の工夫がよく理解できた
- •B プログラム作成の工夫が理解できた
- C プログラム作成の工夫が理解できなかった

2

### **JupyterNotebookにおまじない**

1. JupyterNotebookのセルに以下の文字列を入力

pip install requests pip install folium

### 2. [Shift]+[Enter]

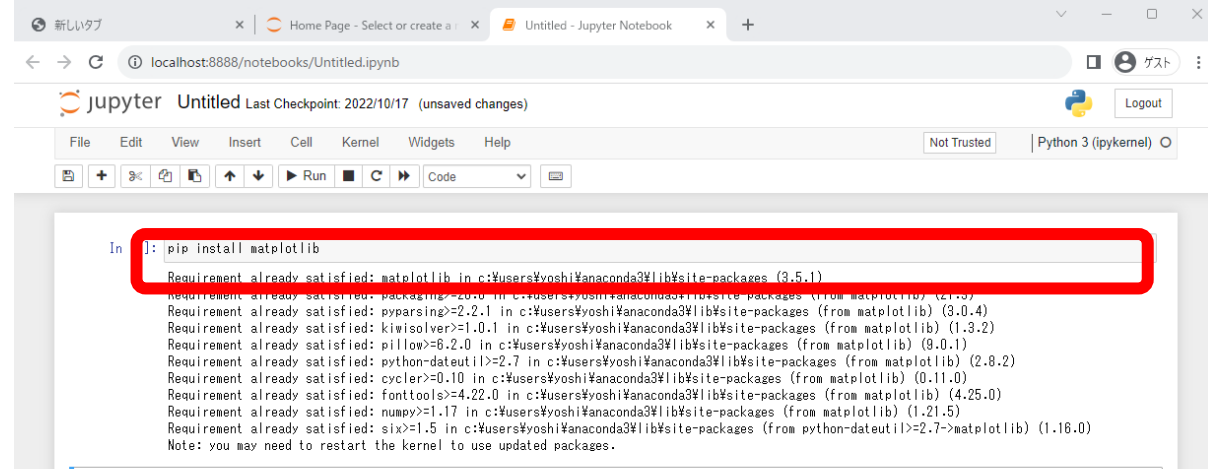

# **APIの利用**

### **APIの利用**

- API [Application Programming Interface]
	- 外部のコンピュータのデータなどを他のプログラムから呼び 出して利用する方法
	- 手順や呼び出し方、回答の形式が決まっている
- •自分のコンピュータだけではできないことが実行できる

### **APIのしくみ**

インターネット •プログラム • パラメータ(変数)を準備 • 手順に従い送信 • 回答を受信 • プログラムで必要な部分を 取り出して表示 •インターネットのデータを 関数のように使う方法 •サーバ • 変数に対する回答を準備 • 手順に従い送信

## **今日の進め方**

- 1. サンプルを入手する
- 2. 仕組みを観察
- 3. 改造する
- 4. 連結する

### **01町名検索**

- 1. 情報Ⅰ17回目[01町名検索]をクリック
- 2. コピーしてJupyterNotebookに貼り付け
- 3. 実行
- 4. 自宅の郵便番号で表示するには
	- どこを変えたらいいのか探す
- 5. 郵便番号を入力できるようにする
	- input()命令を追加する

動作確認用 実在する郵便番号 101-0021 183-0033 402-0015 201-0001 521-0003 825-0015

## **01町名検索-プログラムの説明**

### •問い合わせ

- res=requests.get(url,params=param)
- •データの取り出し
	- response=json.loads(res.text)

import requests import json url='https://zipcloud.ibsnet.co.jp/api/search' param={'zipcode':'190-0022'} res=requests.get(url,params=param) response=json.loads(res.text) address=response['results'][0] print(address['address1']+address['address2']+address['address3'])#addressの1・2・3をつなげて表示 #requests 使います #ison 使います #urlに問い合わせ先URLを代入 #paramに問い合わせキーワードを代入 #resに問い合わせ結果を代入 #responseにresから文字を取り出して代入 #address=responseのresults[0]を代入

## **01町名検索-受け取ったデータ**

- print(address) を最後追加して実行 東京都立川市錦町
	- {'address1': '東京都', 'address2': '立川市', 'address3': '錦町 ', 'kana1': 'トウキョウト', 'kana2': 'タチカワシ', 'kana3': 'ニシキチョウ', 'prefcode': '13', 'zipcode': '1900022'}
- ディクショナリというデータ形式
	- {見出し:値,見出し:値,見出し:値, ・・・} の形
	- ディクショナリ名[見出し]で呼び出し
	- address['address1'] で '東京都' が呼び出せる

### **02最寄り駅検索**

- 1. 情報Ⅰ17回目[02最寄り駅検索]をクリック
- 2. コピーしてJupyterNotebookに貼り付け
- 3. 実行
- 4. 自宅の郵便番号で表示するには
	- どこを変えたらいいのか探す そのことを変えたらい

実在する郵便番号 101-0021 183-0033 402-0015 201-0001 521-0003 825-0015

### **02最寄り駅検索-プログラムの説明**

### •問い合わせ

- res=requests.get(url,params=param)
- •データの取り出し
	- response=json.loads(res.text)

```
import requests
import json
url = "http://geoapi.heartrails.com/api/json?method=getStations"param = {"postal":'1900022'}
res =requests.get(url,params=param)
response = json. loads(res.text)mystation = response["response"]["station"][0]
print(mystation['line'],mystation['name'])
```
### **02最寄り駅検索-受け取ったデータ**

- print(mystation) を最後追加して実行 JR南武線 西国立
	- {'name': '西国立', 'kana': 'にしくにたち', 'line': 'JR 南武線', 'y': 35.69375, 'x': 139.423887, 'postal': '1900022', 'prev': '矢川', 'next': '立川', 'prefecture': '東京都', 'distance': 609.3307973941855}

•緯度・経度の情報が含まれている • どうやったら取り出せる?

### **03地図表示**

- 1. 情報Ⅰ17回目[03地図表示]をクリック
- 2. コピーしてJupyterNotebookに貼り付け
- 3. 実行

### **03地図表示-プログラムの説明**

•緯度・経度を渡すと地図が表示される

import folium gri = [35.69375, 139.423887] mymap = folium.Map(location=gri,tiles='0penStreetMap',zoom\_start=15) mymap

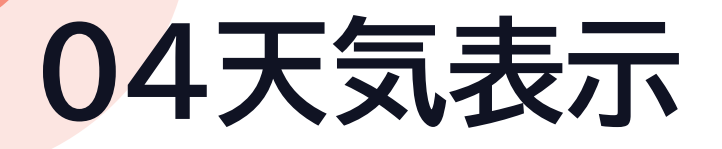

- 1. 情報Ⅰ17回目[04天気表示]をクリック
- 2. コピーしてJupyterNotebookに貼り付け
- 3. 実行
- 4. 東京以外の天気を表示するには
	- 1. どこを変えたらいいのか探す

### **04天気表示-プログラムの説明**

### •問い合わせ

- res=requests.get(url,params=param)
- •データの取り出し
	- response=json.loads(res.text)

```
import requests
import json
url='https://www.jma.go.jp/bosai/forecast/data/overview_forecast/130000.json'
res = requests.get(url)response = json. loads(res.text)print(response ['text'])
```
# **プログラムをつなぎ合わせる**

複数のAPIを活用する

### **つなげあわせる1**

#### •01と02をつなげる • 一度郵便番号を入力すると 町名と最寄り駅が表示される 01町名検索

#### • 01のzipcodeを02に 引き渡す

パラメータ:郵便番号 (ハイフン有無可) 返値: address1 address2 address3 kana1 kana2 kana3 prefcode zipcode

動作確認用 実在する郵便番号 101-0021 183-0033 402-0015 201-0001 521-0003 825-0015

02最寄り駅検索

パラメータ:郵便番号 (ハイフンなし) 返値: name kana line y(緯度) x(経度) postal prev next prefecture distance

## **つなげあわせる2**

- •01と02に03をつなげる
	- 郵便番号を入力すると 町名・最寄り駅 周辺地図 を表示
	- 02の緯度経度を03に 引き渡す

02最寄り駅検索 パラメータ:郵便番号 (ハイフンなし) 返値: name kana line y(緯度) x(経度) postal prev next prefecture distance 03地図表示 パラメータ:緯度経度 返値: 地図表示 動作確認用 実在する郵便番号 101-0021 183-0033 402-0015 201-0001 521-0003 825-0015

## **つなげあわせる3**

#### •01と04をつなげる

• 郵便番号を入力すると 町名・最寄り駅 天気概況 周辺地図を表示

#### • 02のprefcodeを加工して 04に引き渡す

パラメータ:郵便番号 (ハイフン有無可) 返値: address1 address2 address3 kana1 kana2 kana3 prefcode zipcode

01町名検索

動作確認用 実在する郵便番号 101-0021 183-0033 402-0015 201-0001 521-0003 825-0015

04天気表示

パラメータ:エリアコード 返値: publishingOffice reportDatetime targetArea headlineText text